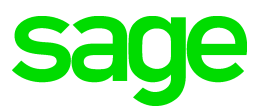

# **Sage 100 2020** Release Notes

March 2020

© 2020 The Sage Group plc or its licensors. All rights reserved. Sage, Sage logos, and Sage product and service names mentioned herein are the trademarks of The Sage Group plc or its licensors. All other trademarks are the property of their respective owners.

Business Objects® and the Business Objects logo, BusinessObjects®, and Crystal Reports® are trademarks or registered trademarks of Business Objects Software Ltd. in the United Sates and in other countries. Business Objects is an SAP company.

Microsoft® and Microsoft SQL Server® are either registered trademarks or trademarks of the Microsoft Corporation in the United States and/or in other countries.

The names of all other products and services are property of their respective owners.

# Release Notes

The following is a list of corrections that have been incorporated into Sage 100 2020 (6.20.0.1).

# **Accounts Payable**

- A/P Aged Invoice Report is no longer missing headings when Accounts Payable Divisions box is unchecked in AP Options. 1
	- DE 111331 KBId 101290
- Automatic Update of Daily Transaction Register is now working in Accounts Payable Invoice Data Entry or Manual Check Entry when AP has JC integration enabled and the invoice does not reference a job. 2

DE 111472 KBId 102016

- If you've already recorded nonemployee compensation for tax year 2020 in 1099-MISC form Box 7, a utility is available to move the totals to 1099-NEC form Box 1. For more information see AP Update1099s utl.pdf in the ..\mas90\utility folder on the Sage 100 Server or contact Sage Support. 3 DE 111581
- Enhancement: The IRS 2020 Form 1099-NEC (Nonemployee Comp) is now available to select in the following Accounts Payable locations: 4
	- Vendor Maintenance Default Form field on Additional tab
	- 1099 Payment History window 1099 Form Type field
	- A/P Invoice Data Entry (1099 Payment) Form field on the Header tab
	- Manual Check and Payment Entry 1099 Form field on the Lines tab

If you've already recorded nonemployee compensation for tax year 2020 in 1099-MISC form Box 7, a utility is available to move the totals to 1099-NEC form Box 1.

For more information see AP\_Update1099s\_utl.pdf in the ..\mas90\utility folder on the Sage 100 Server or contact Sage Support.

DE 111217

- 5 The 1099-MISC Form has been modified for the 2020 changes. DE 111237
- Bank Code description is now correct in AP Electronic Remittance Advice Printing when changing the Bank Code and Form Code 6 DE 109477 KBId 62927

# **Accounts Receivable**

- Customer Listing with Balances now displays correct COGS amount for prior-year YTD. 1 DE 110738 KBId 97065
- Salesperson Commission Report no longer shows duplicate Credit Memo line in Premium version. 2

DE 111627 KBId 94394

Error 41 CI\_CommonInvoiceSelection\_ui.pvc 343 no longer occurs when selecting a large number of invoices in the Select Cash Receipts Invoices window then deselecting them. 3 DE 111469 KBId 101650

Error 26 SY\_Common.pvc 422 no longer occurs when updating AR Sales Journal with a job number. 4

Records in JC\_JobTransactionDetail that contained less than 4 characters in Seq No field are now zero-filled to 4 alphanumeric characters during conversion. DE 110825 KBId 97984

- Error "Data not selected for report printing" no longer occurs in A/R Invoice History Report when searching Customer PO. 5 DE 111030 KBId 99294
- 6 AR Period End Processing no longer ignores Days to Retain Paid Invoices in AR Options. DE 110617 KBId 96938

#### **Bill of Materials**

Gross Requirements Report is no longer excluding Option Interactions that show on other BOM Reports. 1

DE 110684 KBId 97367

- Disassembly data entry component quantities are now correct on the Lines tab and update to Inventory when the Header quantity exceeds Quantity On Hand 2 DE 110723 KBId 97102
- L/S Exp Dates Production Entry L/S tier distribution is no longer cleared for component items when an invalid date is entered for the Production Date. 3 DE 111739
- 4 Costed Bill of Materials report does not take a long time to display in Premium. DE 111387
- BOM Inquiry Indented view now matches Indented BOM Report when a component line position has been moved in BOM Maintenance. 5 DE 110770 KBId 97749
- Costed Bill of Materials Report no longer returns "no data is selected" when a Bill has only Options and no components. 6 DE 107761 KBId 85748

#### **Bank Reconciliation**

- The correct Bank code is now automatically selected if the Account Number is included in the BR Auto Check Reconciliation import definition and source file. 1 DE 110863 KBId 98452
- Bank Reconciliation Report no longer displays ############, when Dep/Adj debit or credit amounts are 99,999,999.99 or less. 2 DE 110771 KBId 97364
- 3 Preview check box no longer blanks out in Bank Reconciliation Report window DE 111373 KBId 101382
- Positive Pay export file now writes out the bank account number. It adheres to the General Ledger Security Event, Allow Viewing, Printing and Editing of Highly Sensitive Personally Identifiable Information. 4 DE 110570
- 5 TLS 1.2 support has been added for integration with Sage Banking Cloud. DE 111536 KBId 103503

#### **Common Item**

.xlsx Memo Attachments now display when selecting view attachment in Memo Selection window. 1

DE 111449 KBId 101175

#### **Customizer**

- Custom Office now shows newly created UDTs in User-Defined Field and Table Maintenance when the GET TABLE LIST list is longer than about 33000 characters. 1 DE 111245 KBId 100831
- 2 I/M Transaction Entry Tier Distribution UDF now validates from values in User-Defined Table DE 111407 KBId 101688
- 3 Advanced Customizer Scripting now executes all scripts on Sales Order Entry Lines DE 102081
- Error: "The column is not in the IOList" no longer occurs when populating a UDF for System User Defined Table. 4

DE 110819 KBId 97911

- Error 15 SY\_Maint.pvc 452... Arithmetic overflow error converting int to data type numeric" no longer occurs when using Mask 00.00 on an UDF added to panel in Sage 100 Premium. 5 DE 111559 KBId 102184
- Error 65 CM\_UDFMAINT\_UI.PVC 2308 no longer occurs when adding a UDF for AP\_DailyPostingWork and selecting Business Object PO\_Register\_upd and clicking OK button 6 DE 110324 KBId 92125
- Sales Order Number now displays in Item Maintenance on the Orders tab after adding the field to the grid with Custom Office. 7 DE 110509 KBId 90663

#### **Business Insights**

Special Items are no longer missing from the History Invoice Items section of Business Insights Customer Invoice History View, History Orders View and Sales Order View. 1 DE 111419 KBId 92471

#### **General Ledger**

- 1 Error 45 CI CommonPII.pvc 277 no longer occurs when accessing GL Bank.m4t DE 110675 KBId 97323
- 2 Posting Date is no longer cut off on the Condensed General Ledger Detail Report. DE 110909 KBId 98744

#### **Inventory Management**

- Error: "Data is not selected for report printing" no longer occurs when printing Inventory Detail Transaction Report if Windows Short date format is set to yyyy-MM-dd 1 DE 111635 KBId 102945
- Quantity Committed on Cost Detail Tab is updated correctly after deleting the Lot Distribution in an Inventory Adjustment 2 DE 111299 KBId 101076
- IM\_DeleteChangeItemsWork.m4t is now cleared after changing an item using Delete and Change Utility. Rebuilding IM DeleteChangeItems.m4t no longer repopulates last selection. 3 DE 107643 KBId 84245
- You no longer need to exit out of Item Maintenance for the Cost Detail and Transactions tabs to show the correct Default Warehouse. 4 DE 110828 KBId 97695
- Cost is no longer displayed when Allow Access to Costing, Receipts and Vendor Information in Item Inquiry is not selected and accessing Lot/Serial from the drop-down menu in Item Inquiry which displays Lot/Serial Transaction Inquiry. 5

DE 110501 KBId 96443

6

DE 111352

Inventory Detail Transaction report: Warehouse beginning Balance is now correct if received serial items in current month are distributed on many lines of 1 each and Print Lot/Serial Information is unselected. 7

DE 110796

- Role security to allow inactive cost code is unchecked no longer allows entry of inactive cost code in IM Transaction Entry 8 DE 110541
- Inventory Delete and Change Items program no longer copies the entire CI\_Item file when using the Delete and Change Items Utility. 9 DE 110857 KBId 100456
- 10 Lot Serial Transaction History is now recalculated when Fiscal Year is changed DE 108608 KBId 87814
- Drill down in Customer Sales History screen is no longer grayed out when typing Customer # in field instead of using Lookup for Customer. 11 DE 110388 KBId 96137

# **Job Cost**

- Unbilled Time & Material lines no longer show on Job Billing invoice with \$0.00. Unbilled Lines are now suppressed on Job Billing invoice. 1 DE 110137
- Job Billing Retention bill amount is now correct if A/R Credit Memos or Debit Memos were entered. 2

DE 110550 KBId 96765

- Revised Estimate does now prints for all Subcontract Vendors for a Cost Code on the Job Transaction Detail Report 3 DE 110510 KBId 96527
- Copy From feature in Job Estimate Maintenance is now appending existing line detail when multiple estimates are selected. 4

DE 110507 KBId 96512

- WIP is no longer relieved when running the JC Billing Register Update for a Retention Invoice after the final billing. 5 DE 111278 KBId 100999
- $6$  Negative amount entered in Job Posting Entry Cash Receipt now populates the Total field. DE 111275 KBId 100993

Job Billing for Time & Material jobs with multiple subcontract records on the cost code are no longer marking all subcontract records for the cost code as billed even if the billed flag is unchecked. 7

Daily Transaction Register no longer includes the WIP associated with the lines that were not selected for billing.

Job Billing Register > G/L WIP Recap is no longer relieving the WIP associated with the lines that were not selected for billing.

DE 111182 KBId 100533

- Retention Amount and Deferred Revenue are now being stored in JC\_Job.m4t and JC\_CostRetentionDetail.m4t with only 2 decimal places. 8 DE 111295 KBId 101100
- Error: "Missing Tax Class" no longer occurs in Job Billing Data Entry lines tab (Time and Material jobs) when making a change to a line and moving to the next line. Sales Tax Reporting is not checked in AR Options. 9

DE 111359 KBId 101489

- The Tax Class field is now set to NT in the Job Billing Data Entry lines table (Time and Material jobs) when Sales Tax Reporting is not checked in AR Options. 10 DE 111392 KBId 101489
- 11 You are now allowed to select all applicable Cost Types in AP Open Invoice by Job Report. DE 111263 KBId 100925
- AR Sales Journal Update no longer hangs when Job Cost numbers are part of the update which have short sequence numbers being 3 digits (000) instead of the expected 4 (0000). 12

Records in JC\_JobTransactionDetail that contained less than 4 characters in Seq No field are now zero-filled to 4 alphanumeric characters during conversion. DE 110595 KBId 96953

- Correct Retention amount now post to JC\_CostRetentionDetail.m4t if multiple invoices with Retention are updated in a batch from JC, SO, or AR. 13 DE 111391 KBId 101604
- JC\_JobBillingHistory.m4t and JC\_JobCostCodeHistory records are now removed for jobs deleted using JC/Utilities/Purge Job History. 14 DE 111577 KBId 102874
- JC\_JobBillingHistory.m4t and JC\_JobCostCodeHistory records are now removed for jobs purged as part of period end processing. 15 DE 111612 KBId 102874
- Job Billing Time & Material job is no longer combining Non-Billable Burden Hours into Billable Labor Hours when burden is calculated from the Payroll Labor Code. 16 DE 111638 KBId 103113
- 17 Job History Memos will now convert from non-framework to Business Framework. DE 111616 KBId 103076
- An Error 11 SY\_ReportManager\_bus.pvc 93 no longer occurs when trying to open a Job Cost report using Designer. 18 DE 109514 KBId 91682
- Daily Transaction Register for Job Closeout Report with negative WIP now creates a positive debits/credits as they should appear. 19 DE 110658 KBId 97250
- 20 Retention amount now shows as a negative amount for Cash Receipt Payment paying a Retention Balance and is no longer doubled on the Job Billing History Report. DE 111323 KBId 101253
- Burden Unit Cost on Job Cost Job Daily Transaction Register from Time Track now displays correctly. 21

DE 111113 KBId 100174

- 22 Multi-Part Shadow Text now prints on Job Cost Invoices DE 110523 KBId 96415
- 23 Reversal of Retention Invoice using Job Billing now adjusts the invoice in Accounts Receivable DE 110561 KBId 93182
- Error: "No data selected for report printing" no longer occurs when sorting by Customer and selecting customer from ALE lookup,when not using AR Divisions in the Job Transaction Detail Report. 24

DE 111409

- Time & Material transaction with \$0 unit cost now show Billed = Yes on the Job Transaction Detail report after updating the Job Billing Register. 25 DE 111496
- Utility to move memos for Job in Job History from JC\_JobMemo table to JC\_JobHistoryMemo table. For more information see JC\_JobHistoryMemoFix\_utl.pdf in the ..\mas90\utility folder on the Sage 100 Server. 26 DE 111664
- For more information see JC\_JobHistoryDataFix\_utl.pdf in the ..\mas90\utility folder on the Sage 100 Server. 27 DE 111669
- Utility to remove orphaned JC History records from subsidiary tables. To run this utility please review the document located ...\MAS90\Utility\JC\_JobHistoryDataFix\_utl.pdf. 28 DE 111681
- Subcontractor Analysis Report is no longer missing Vendor Number selection in the Secondary Grid when Sorting Report by Vendor Number. 29 DE 111534 KBId 102638
- Error: "To Access this task, you must have access to all Departments" no longer occurs when running Time Track Selection in Job Cost. 30

NOTE: Sage 100 Payroll 2.19.4 MUST also be installed to resolve this issue. DE 111035 KBId 100229

- Burden Amount on the Job Cost Daily Transaction Register now matches the Burden Amount on the Daily Job Transaction Register. 31 DE 111103 KBId 100159
- Job Cost Reports no longer require entry of division number in customer number field when not company is not using Divisions. 32 DE 111032 KBId 99575
- 33 Job Analysis Report now displays additional Cost Types separately. DE 110938 KBId 99334
- Subcontractor Vendor Number now populates in Time & Material Job Billing Data Entry in Sage 100 Premium. 34 DE 111544 KBId 102756
- Subcontractor Vendor Number now populates in Time & Material Job Billing Data Entry in Sage 100c Premium. 35 DE 111576 KBId 102756
- Error: "Record: J/Cxxx is missing from SY0CTL.SOA" followed by "Error 11 SWVDTE 0520" no longer occurs when accessing Job Cost Tasks when 'Restrict Accounting Date to Current and One Future Period' is enabled in Company Maintenance and 'Allow Accounting Date Beyond One Future Date' is unchecked for the users Role in Role Maintenance. 36 DE 111506 KBId 101930
- If one of the Keep Window Open After boxes are checked in Job Invoice Printing, you now need to click the 'Print Addt'l Documents' button to either print additional invoices or to get prompt to print Job Billing Register. 37 DE 111459 KBId 101929
- 38 Retention amount now prints on the Subcontrator Analysis Report. DE 110527 KBId 96620
- Job Billing Invoice with Tax Exemption entered in Tax Detail screen now updates to A/R correctly. 39

DE 109797 KBId 92898

- Error 11 JC\_DailyTransactionRegister\_upd.pvc line 0704 no longer occurs when updating the Job Daily Transaction Register 40 DE 110737 KBId 92872
- JC\_RecalcJobEstimates\_utl no longer causes Original Estimate in JC\_Job to not match the Cost Code Detail Report Original Estimate. 41 DE 111639 KBId 103115
- Job Billing Adjustment is no longer posting Unbilled WIP currently on the job to the G/L during the update routine. 42 DE 111360 KBId 101500
- Job Transaction Detail Report with Print Transaction Detail unchecked is no longer excluding some summarized Cost Type lines. 43 DE 110911 KBId 98913
- Users can no longer open and make changes in Job Cost Options while other tasks related to Job Cost are open. 44 DE 111066 KBId 99654
- 45 In Job Cost, Time Track Register Update no longer stops responding/hangs. DE 110830 KBId 97975

#### **Library Master**

- 1 Aatrix / Sage check for entitlement no longer fails and Aatrix no longer remains in demo mode. DE 110590 KBId 87888
- "The Encryption Key is Invalid" message no longer occurs after installing Sage 100 2018 Update 7 and attempting to print a system report before converting company data. 2 DE 110946 KBId 87143
- Auto-Complete record types of Account and Employee in 2019 are no longer removed from User Maintenance > Auto-Complete tab after a migration is performed on a company dataset. 3

NOTE: If you have the Payroll module installed, you MUST install both Sage 100 2019 PU1 AND Sage 100 Payroll 2.19.3. -OR- Alternatively, if you are on 2019.0 and Payroll 2.19.2 and are not able to install 2019 PU1 and Payroll 2.19.3 on your system, you can install program fix LM6008T, see Knowledgebase ID 96923 for details. DE 110593 KBId 96923

Error: "Sorry, we are having trouble with that URL right now. Please try again later, or report it to our customer service team." no longer occurs when clicking on the MapQuest link in AR Customer. 4

DE 110829 KBId 97904

- 5 Data File Display and Maintenance search now brings up the correct record. DE 111456 KBId 101960
- Report Manager has been enhanced to allow the ability to pulled data from multiple PII work tables across multiple modules for Crystal Reports. 6 DE 110641 KBId 97179
- Message "eInvoice Payments is required" no longer appears when modifying data upgraded from 4.50. 7

DE 111238 KBId 1000814

Developer hooks have been added to autocomplete code to allow Development Partners to add override logic. 8

DE 111193

- Primary Key for Providex.ddf record now displays in Data File Display and Maintenance when switching Key No from ByName to Primary Key in Sage 100 2019 9 DE 111123 KBId 100197
- Error: "AR\_InvoiceHistoryDetail already have a primary key assigned" no longer occurs when 10 converting data DE 110879 KBId 98948
- "Error 12 File does not exist or already exists So0xxx.m4t" no longer occurs when converting Sage 100 Premium. 11

DE 110921 KBId 99015

12 Error: "Query Timeout Expired" no longer occurs when performing Premium to Premium **Migration** 

DE 111500 KBId 102325

13 Employee Maintenance no longer takes a long time to open when SY\_Metering.m4t has very large number of records.

DE 111759 KBId 103492

eBusiness Web Services is now available on the menu in Premium Productivity Applications installer. 14 DE 111467

# **Development Studio**

1 MD EnhancementExport utl.pvc export sys function now uses the correct file. DE 111001

# **Paperless Office**

- Issue with conversion that populates PostingDate\$ field in PL\_JournalPDFLog has been corrected. 1
	- DE 111552
- The Installation Log can now be viewed in Paperless Office Advanced Options by selecting the

button. DE 111643 KBId 103131

#### **Purchase Order**

- 1 PO return order now only prints orders for the batches selected. DE 111268 KBId 100634
- PO Receipt of Goods Entry and Return of Goods Entry Hidden fields are no longer displayed in the secondary grid on the Lines tab when using the arrows to browse through ROG records. 2 DE 111266
- Cost is now updated back to PO for Misc Charge Items when amount is changed during invoicing. 3

DE 110659

- Purchase Order Entry, User (user logon that created entry) in upper right corner of the dialog is now populated when drilling down into task 4 DE 111443
- Volume now prints on the Receipt of Goods Register when Allocate Freight on a Line Item Basis is set to Volume in PO Options. 5 DE 111376 KBId 101263
- Received quantity, Invoiced quantity and PO status are now updated correctly on existing purchase orders when a required field is added. 6 DE 111273 KBId 77516
- User code now displays in PO data entry screen, when generating a purchase order from Sales Order entry when "Access Purchase Order Entry After Generation" is selected in PO options 7 DE 111471 KBId 102015

# **Sales Order**

- In Sales Order Entry, the Promise Date now changes when the Ship Date is entered on Header tab when Master Order is Converted from Quote. 1 DE 111418 KBId 100261
- Sales Order Invoice Batch status no longer changes to Available when original entry user exits batch and other User selects same batch 2 DE 110306 KBId 95673
- Error: "Credit Card unauthorized/authorization expired. Unable to ship this order." no longer occurs in SO Shipping Data Entry after selecting an Order No. 3 DE 110838 KBId 98997
- Sales Tax Amount is no longer removed from Sales Order Invoice Data Entry after navigating from the Lines Tab to Shipping Tab twice without making changes in Shipping Data Entry. 4 DE 111071 KBId 99750
- Job Cost Overhead Allocation is generated correctly when there is an exploded Inventory Sales Kit on the Sales Order Invoice. 5 DE 111405 KBId 101665
- 6 Non taxable freight amount now displays in Invoice History Tax Detail (button) DE 111404 KBId 101606
- For new Shipping Invoices, Sage 100 now correctly returns a Warning value when encountering an expired PreAuthorization, rather than returning a Failure value. 7 DE 110407
- $8$  Now able to accept a Sales Order from the Totals tab when credit cards are not enabled. DE 110791 KBId 97676
- Now able to edit GL Account field in grid and use down arrow key to get same field on next line of grid when auto-complete is off. 9 DE 111645 KBId 102954
- "Error 45 SY\_Service.pvc 1500" no longer occurs when adding a credit card on the fly in Sales Order entry. 10

DE 110627 KBId 84318

- The message "Not all invoices have been printed." now displays while updating S/O Daily Sales Order Sales Journal when invoice is not printed. 11 DE 111710 KBId 96812
- No longer receive "Data is not selected for report printing" when using the Greater Than operand for Order Date when running the Sales Order and Quote History Report in Sage 100 Premium. 12 DE 110508 KBId 90854
- 13 Error 20 SO\_PICKINGSHEETPRINTING\_UI.pvc 104 no longer occurs when accessing Sales Order Picking Sheet Printing. DE 110039 KBId 92256

# **System**

Parallel migration no longer allows to select same path for source that migrate.exe was initiated from. 1

DE 111334 KBId 100049

# **Visual Integrator**

- Visual Integrator exports a blank value in specified column causing remaining data to be shifted by one column when condition uses Operation <> is now fixed 1 DE 110687 KBId 97154
- Original & Revised Estimate and Projected Cost to Complete fields on Status tab in Job Maintenance are now updated after importing into JC JobCostCodeDetail. 2 DE 111530 KBId 102693
- Error: "The quantity packed does not match the quantity shipped for the following items" no longer occurs after accessing an entry in Shipping Data Entry that was imported into SO InvoiceHeader and clicking Accept or Cancel 3 DE 111326 KBId 101259
- GL Transaction Journal Entry Account Number in Lines tab is no longer populated with Cash Account Number from Bank Code assigned to the field L.BankCode when importing into GL\_TransactionJournalHeader and the imported L.AccountKey is invalid 4 DE 111206 KBId 100705
- Error: "L.Record Invalid or Write Failed. is not on file." no longer occurs when importing into GL\_TransactionJournalHeader 5 DE 104655 KBId 64648
- 6 Importing of Change Orders into JC JobTransactionDetail is now allowed. DE 111244 KBId 100833
- Lot/Serial Items that follow an invalid Lot/Serial Item no longer fail when importing adjustments into IM\_TransactionHeader. 7 DE 111439 KBId 101773

Error: "You are not authorized to access import jobs in the PL module" no longer occurs when selecting any PL table in Visual Integrator Import or Export Job Maintenance in Sage 100 2018 and higher. 8

DE 111210 KBId 100703

#### **Work Order Processing**

Phantom Bill sub-assemblies are no longer exploded in Work Order Transaction Entry for Manual Material Issue when Explode Sub-Assemblies checkbox in Work Order Options is disabled. 1

DE 111457 KBId 101963